# **Dell G15 5510**

Konfigurace a technické údaje

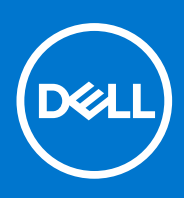

#### Poznámky, upozornění a varování

**POZNÁMKA:** POZNÁMKA označuje důležité informace, které umožňují lepší využití produktu.

**VÝSTRAHA: UPOZORNĚNÍ varuje před možným poškozením hardwaru nebo ztrátou dat a obsahuje pokyny, jak těmto problémům předejít.**

**VAROVÁNÍ: VAROVÁNÍ upozorňuje na potenciální poškození majetku a riziko úrazu nebo smrti.**

© 2021 Dell Inc. nebo dceřiné společnosti Všechna práva vyhrazena. Dell, EMC a ostatní ochranné známky jsou ochranné známky společnosti Dell Inc. nebo dceřiných společností. Ostatní ochranné známky mohou být ochranné známky svých vlastníků.

# **Obsah**

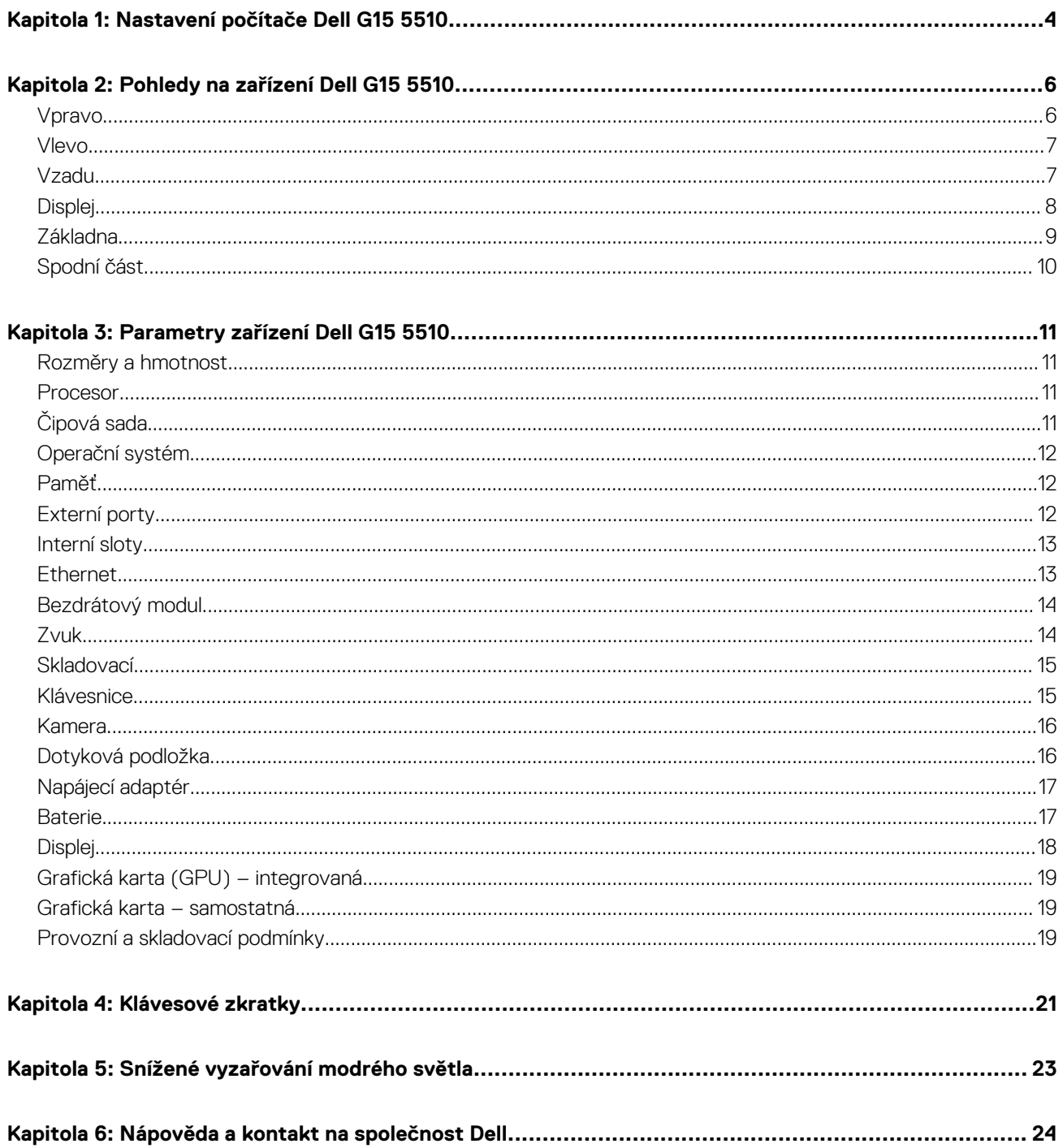

# **Nastavení počítače Dell G15 5510**

**1**

<span id="page-3-0"></span>⋒ **POZNÁMKA:** Obrázky v tomto dokumentu se mohou lišit od vašeho počítače v závislosti na sestavě, kterou jste si objednali.

1. Připojte napájecí adaptér a stiskněte tlačítko napájení.

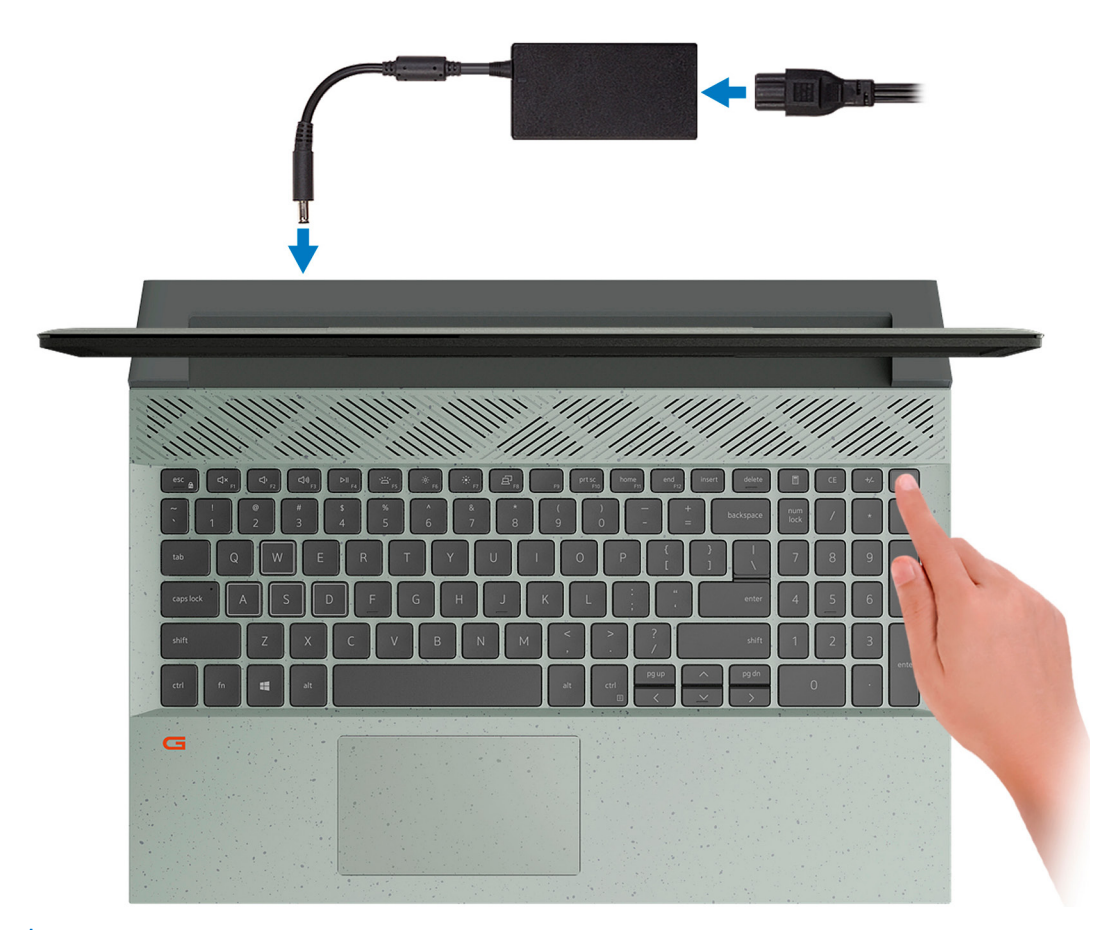

- **(j)** POZNÁMKA: Kvůli úspoře energie může baterie přejít do úsporného režimu. Připojte napájecí adaptér a stisknutím tlačítka napájení počítač zapněte.
- 2. Dokončete nastavení operačního systému.

#### **V systému Ubuntu:**

Postupujte podle pokynů na obrazovce a dokončete nastavení. Další informace o instalaci a konfiguraci systému Ubuntu naleznete v článcích znalostní báze [SLN151664](https://www.dell.com/support/article/sln151664/) a [SLN151748](https://www.dell.com/support/article/sln151748/) na adrese [www.dell.com/support](https://www.dell.com/support).

#### **V systému Windows:**

Postupujte podle pokynů na obrazovce a dokončete nastavení. Při nastavování společnost Dell doporučuje:

● Připojit se k síti kvůli aktualizacím systému Windows.

**POZNÁMKA:** Pokud se připojujete k zabezpečené bezdrátové síti, zadejte po vyzvání heslo pro přístup k bezdrátové síti.

- Jestliže jste připojeni k internetu, přihlaste se nebo vytvořte účet Microsoft. Nejste-li připojeni k internetu, vytvořte si účet offline.
- Na obrazovce **Podpora a ochrana** zadejte kontaktní údaje.
- 3. Vyhledejte aplikace Dell z nabídky Start v systému Windows doporučeno.

#### **Tabulka 1. Vyhledání aplikací Dell**

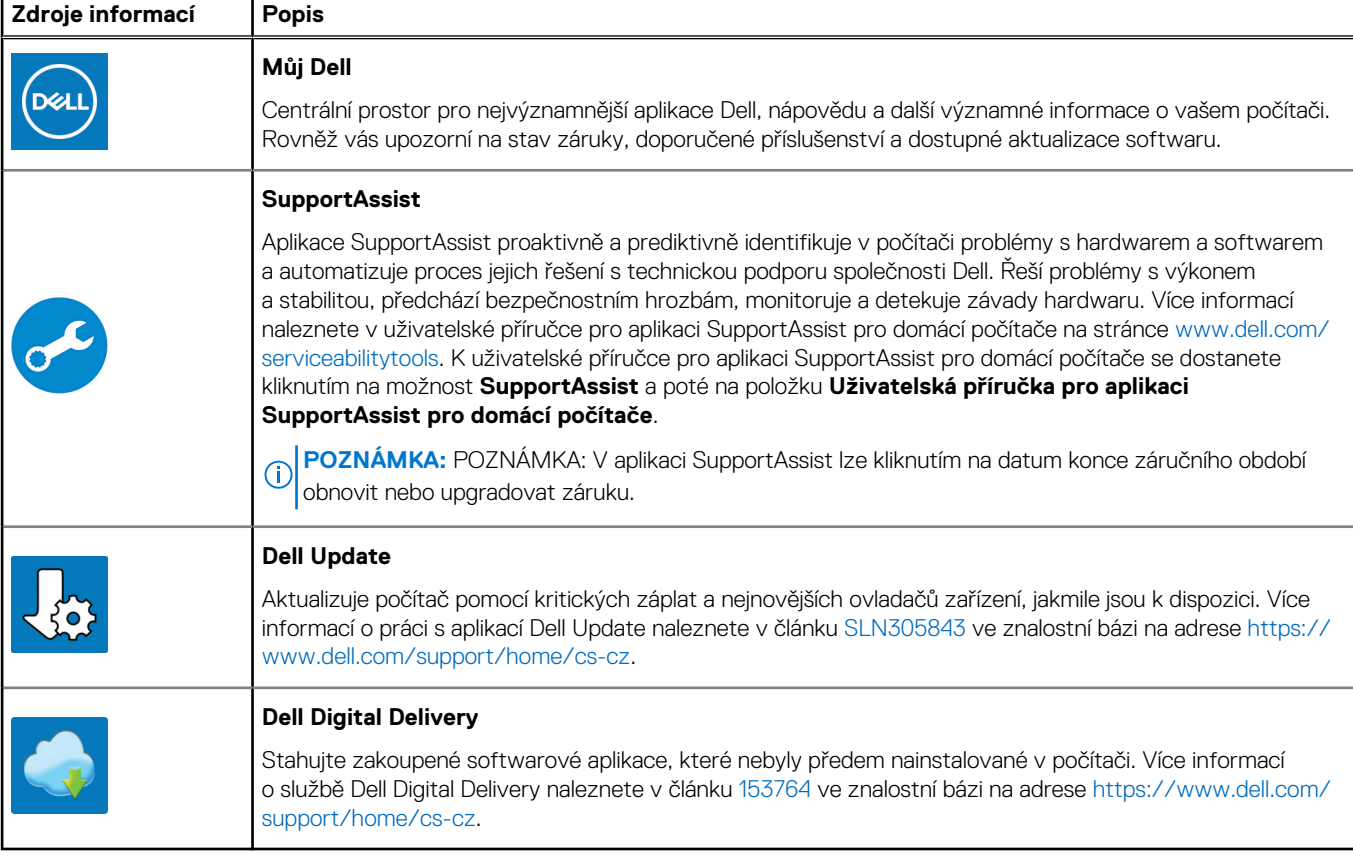

# **Pohledy na zařízení Dell G15 5510**

### <span id="page-5-0"></span>**Vpravo**

**V počítačích dodávaných s grafickou kartou NVIDIA GeForce GTX 1650, NVIDIA GeForce RTX 3050 a NVIDIA GeForce RTX 3050 Ti**

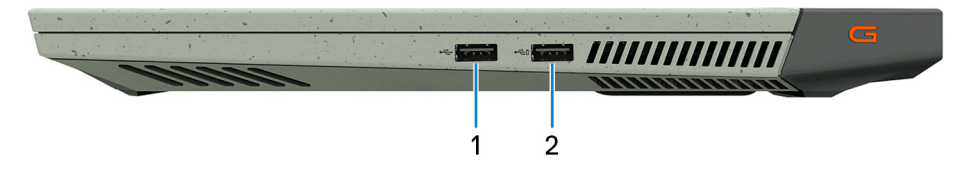

#### 1. **Port USB 2.0**

Slouží k připojení zařízení, jako jsou externí úložiště nebo tiskárny. Poskytuje rychlost přenosu dat až 480 Mb/s.

#### 2. **Port USB 2.0 s technologií PowerShare**

Slouží k připojení zařízení, jako jsou externí úložiště nebo tiskárny.

- Poskytuje rychlost přenosu dat až 5 Gb/s. Technologie PowerShare umožňuje nabíjet zařízení USB i po dobu, kdy je počítač vypnutý. **POZNÁMKA:** Pokud je počítač vypnutý nebo ve stavu hibernace a chcete nabíjet zařízení pomocí portu s technologií PowerShare, musíte připojit napájecí adaptér. Tuto funkci je nutno aktivovat v nastavení systému BIOS.
- **(j) POZNÁMKA:** Určitá zařízení USB není možné nabíjet, když je počítač vypnutý nebo ve stavu spánku. V takových případech zařízení nabíjejte po zapnutí počítače.

#### **V počítačích dodávaných s grafickou kartou NVIDIA GeForce RTX 3060**

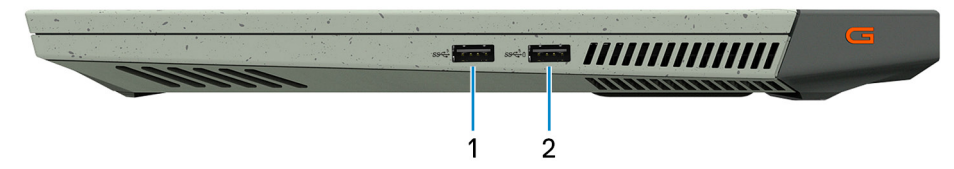

#### 1. **Port USB 3.2 1. generace**

Slouží k připojení zařízení, jako jsou externí úložiště nebo tiskárny. Poskytuje rychlost přenosu dat až 5 Gb/s.

#### 2. **Port USB 3.2 1. generace s technologií PowerShare**

Slouží k připojení zařízení, jako jsou externí úložiště nebo tiskárny.

- Poskytuje rychlost přenosu dat až 5 Gb/s. Technologie PowerShare umožňuje nabíjet zařízení USB i po dobu, kdy je počítač vypnutý. **POZNÁMKA:** Pokud je úroveň nabití baterie počítače pod 10 procent, je zapotřebí připojit napájecí adaptér a nabít tak počítač a zařízení USB připojená k portu PowerShare.
- **POZNÁMKA:** V případě, že zařízení USB připojíte k portu PowerShare před vypnutím počítače nebo jeho uvedením do hibernace, nabíjení bude možné až po jeho odpojení a opětovném připojení.
- **POZNÁMKA:** Určitá zařízení USB není možné nabíjet, když je počítač vypnutý nebo ve stavu spánku. V takových případech zařízení nabíjejte po zapnutí počítače.

### <span id="page-6-0"></span>**Vlevo**

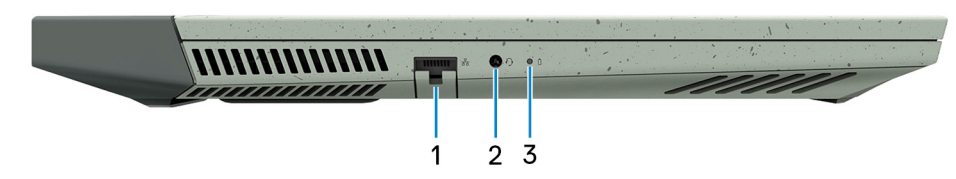

#### 1. **Síťový port**

Slouží k připojení ethernetového kabelu (RJ45) ze směrovače nebo širokopásmového modemu a umožňuje přístup k síti nebo k Internetu.

#### 2. **Port pro náhlavní soupravu**

Slouží k připojení sluchátek nebo náhlavní soupravy (kombinace sluchátek a mikrofonu).

#### 3. **Indikátor stavu baterie**

Ukazuje stav nabití baterie.

Svítí oranžově – baterie je skoro vybitá.

Bliká oranžově – stav nabití baterie je kritický.

Nesvítí – baterie je plně nabitá.

### **Vzadu**

**V počítačích dodávaných s grafickou kartou NVIDIA GeForce GTX 1650**

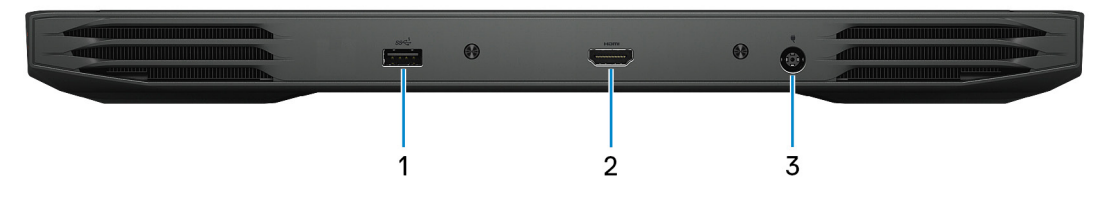

#### 1. **Port USB 3.2 1. generace**

Slouží k připojení zařízení, jako jsou externí úložiště nebo tiskárny. Poskytuje rychlost přenosu dat až 5 Gb/s.

#### 2. **Port HDMI**

Připojení k televizoru, externímu displeji nebo jinému zařízení s aktivovaným vstupem HDMI. Poskytuje grafický a zvukový výstup.

#### 3. **Port napájecího adaptéru**

Slouží k připojení napájecího adaptéru jako zdroje napájení a k nabíjení baterie.

#### **V počítačích dodávaných s grafickou kartou NVIDIA GeForce RTX 3050 a NVIDIA GeForce RTX 3050 Ti**

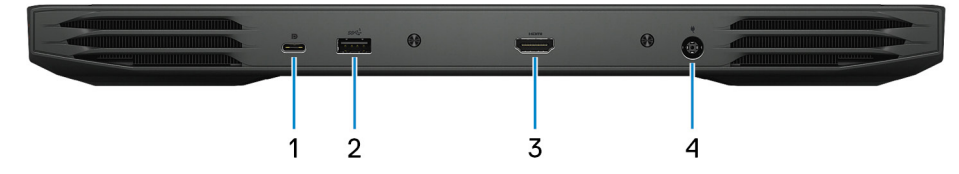

#### 1. **Port USB 3.2 2. generace (Type-C) s připojením DisplayPort**

Slouží k připojení zařízení, jako jsou externí úložiště, tiskárny a externí monitory. Umožňuje rychlost přenosu dat až 10 Gb/s. Podporuje připojení DisplayPort 1.4 a slouží k připojení k externím displejům prostřednictvím adaptéru displeje.

<span id="page-7-0"></span>**POZNÁMKA:** K připojení zařízení DisplayPort je zapotřebí adaptér z USB Type-C na DisplayPort (prodává se samostatně).

#### 2. **Port USB 3.2 1. generace**

Slouží k připojení zařízení, jako jsou externí úložiště nebo tiskárny. Poskytuje rychlost přenosu dat až 5 Gb/s.

#### 3. **Port HDMI**

Připojení k televizoru, externímu displeji nebo jinému zařízení s aktivovaným vstupem HDMI. Poskytuje grafický a zvukový výstup.

#### 4. **Port napájecího adaptéru**

Slouží k připojení napájecího adaptéru jako zdroje napájení a k nabíjení baterie.

#### **V počítačích dodávaných s grafickou kartou NVIDIA GeForce RTX 3060**

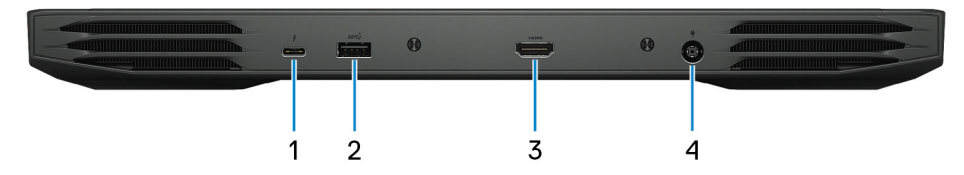

#### 1. **Port Thunderbolt 3 (USB 3.2 Type-C 2. generace) / DisplayPort**

Podporuje rozhraní USB 3.2 Type-C 2. generace, DisplayPort 1.4 a Thunderbolt 3 a slouží k připojení k externím displejům prostřednictvím adaptéru displeje. Poskytuje rychlost přenosu dat až 10 Gb/s pro rozhraní USB 3.1 2. generace a až 40 Gb/s pro rozhraní Thunderbolt 3.

**POZNÁMKA:** K připojení zařízení DisplayPort je zapotřebí adaptér z USB Type-C na DisplayPort (prodává se samostatně).

#### 2. **Port USB 3.2 1. generace**

Slouží k připojení zařízení, jako jsou externí úložiště nebo tiskárny. Poskytuje rychlost přenosu dat až 5 Gb/s.

#### 3. **Port HDMI**

Připojení k televizoru, externímu displeji nebo jinému zařízení s aktivovaným vstupem HDMI. Poskytuje grafický a zvukový výstup.

#### 4. **Port napájecího adaptéru**

Slouží k připojení napájecího adaptéru jako zdroje napájení a k nabíjení baterie.

## **Displej**

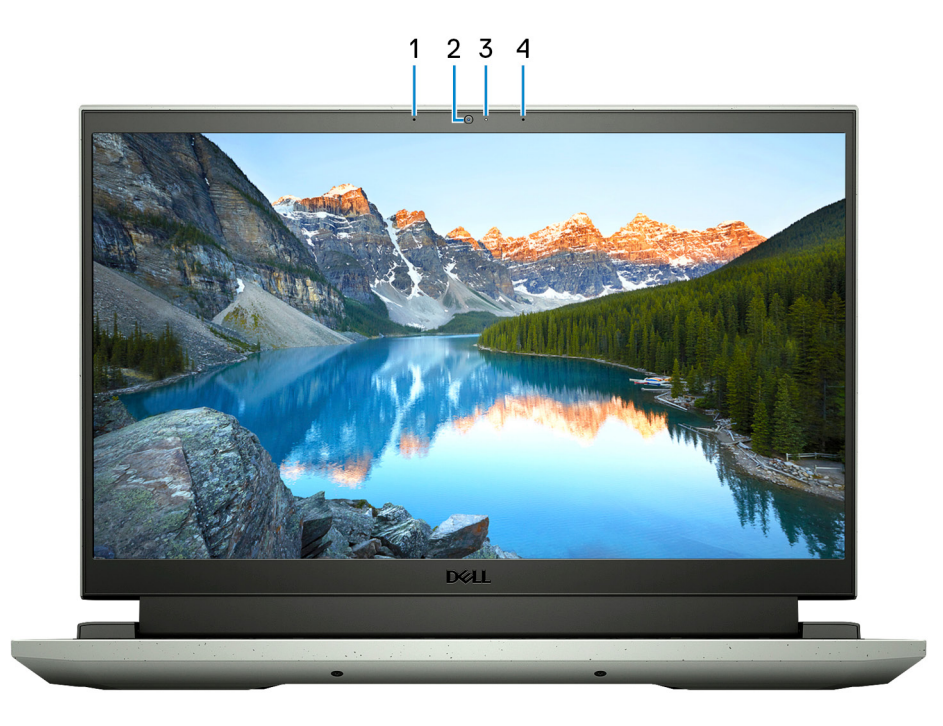

#### <span id="page-8-0"></span>1. **Levý mikrofon**

Poskytuje digitální zvukový vstup pro záznam zvuku a hlasová volání.

#### 2. **Kamera**

Umožňuje komunikovat prostřednictvím video konverzace, pořizovat fotografie a nahrávat videa.

#### 3. **Kontrolka stavu kamery**

Rozsvítí se, když se používá fotoaparát.

#### 4. **Pravý mikrofon**

Poskytuje digitální zvukový vstup pro záznam zvuku a hlasová volání.

## **Základna**

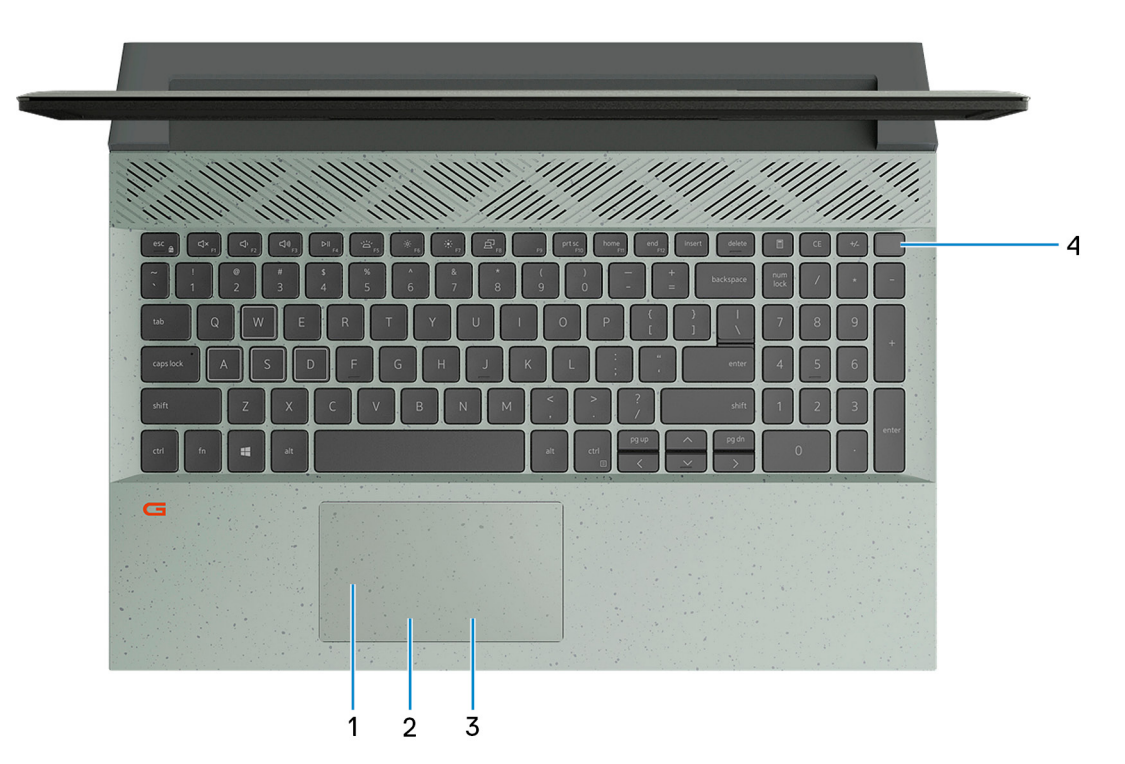

#### 1. **Dotyková podložka**

Pohybujte kurzorem myši pomocí posouvání prstu po dotykové podložce. Klepnutí je kliknutí levým tlačítkem a klepnutí dvěma prsty je kliknutí pravým tlačítkem.

#### 2. **Oblast kliknutí levým tlačítkem**

Stisknutím provedete kliknutí levým tlačítkem.

#### 3. **Oblast kliknutí pravým tlačítkem**

Stisknutím provedete kliknutí pravým tlačítkem.

#### 4. **Vypínač**

Stisknutím počítač zapnete, když je vypnutý nebo v režimu spánku či hibernace.

Když je počítač zapnutý, uvedete jej stisknutím vypínače do režimu spánku. Když vypínač stisknete a podržíte po dobu 10 sekund, dojde k vynucenému vypnutí počítače.

**POZNÁMKA:** Chování tlačítka napájení lze upravit v systému Windows. Další informace získáte na stránce *Já a můj Dell* na adrese [www.dell.com/support/manuals.](https://www.dell.com/support/manuals)

## <span id="page-9-0"></span>**Spodní část**

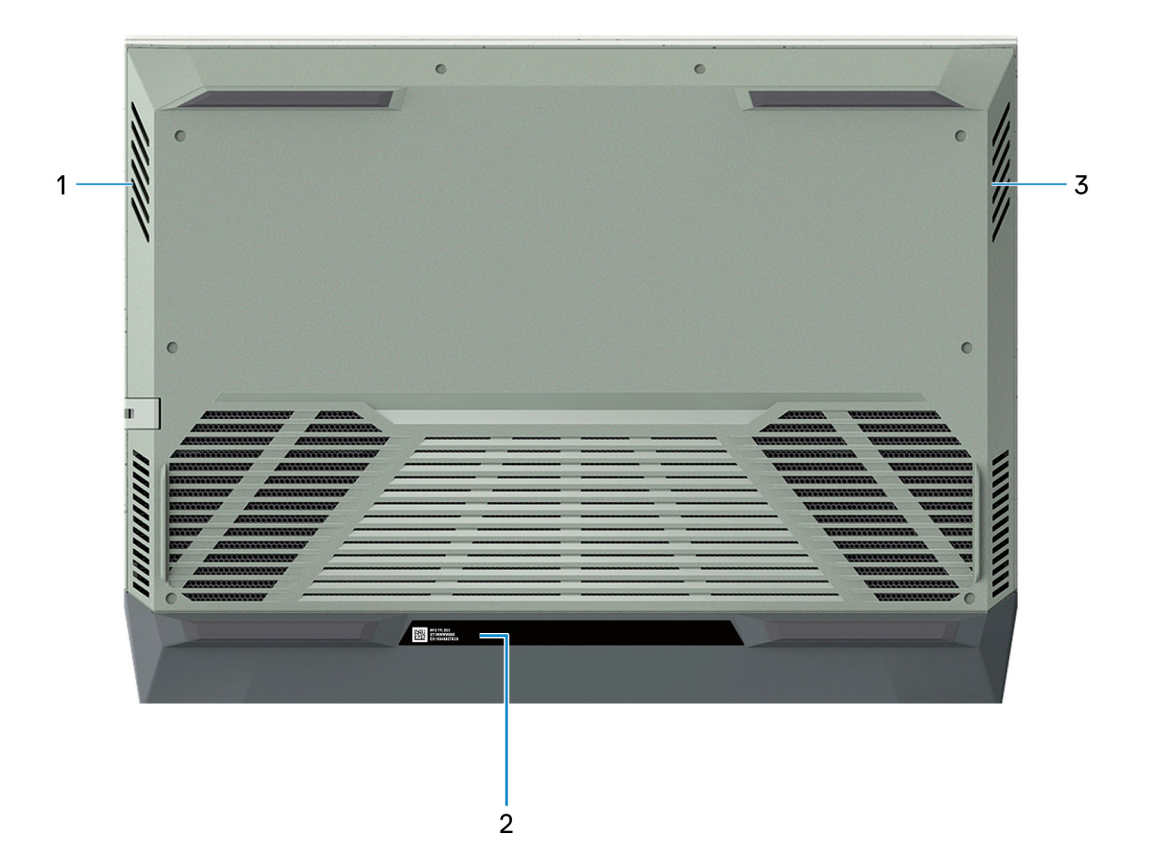

#### 1. **Levý reproduktor**

Zajišťuje zvukový výstup.

#### 2. **Štítek s výrobním číslem**

Výrobní číslo je jedinečný alfanumerický identifikátor, díky kterému mohou servisní technici společnosti Dell identifikovat hardwarové součásti v počítači a přistupovat k informacím o záruce.

#### 3. **Pravý reproduktor**

Zajišťuje zvukový výstup.

# **Parametry zařízení Dell G15 5510**

### <span id="page-10-0"></span>**Rozměry a hmotnost**

V následující tabulce je uvedena výška, šířka, hloubka a hmotnost počítače Dell G15 5510.

#### **Tabulka 2. Rozměry a hmotnost**

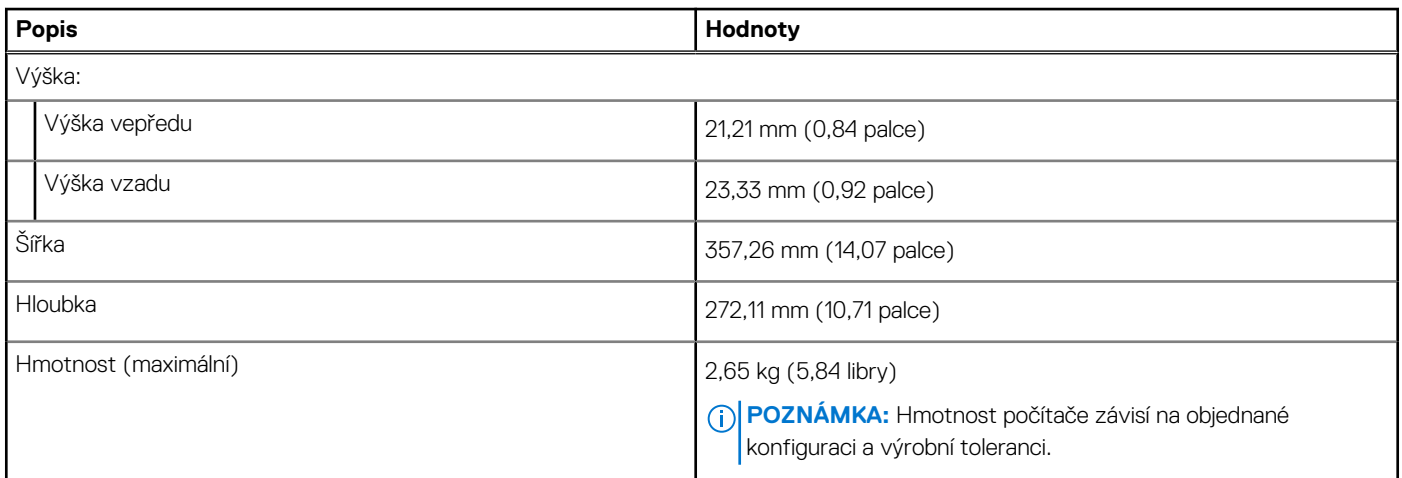

### **Procesor**

Následující tabulka obsahuje podrobné údaje o procesorech podporovaných počítačem Dell G15 5510.

#### **Tabulka 3. Procesor**

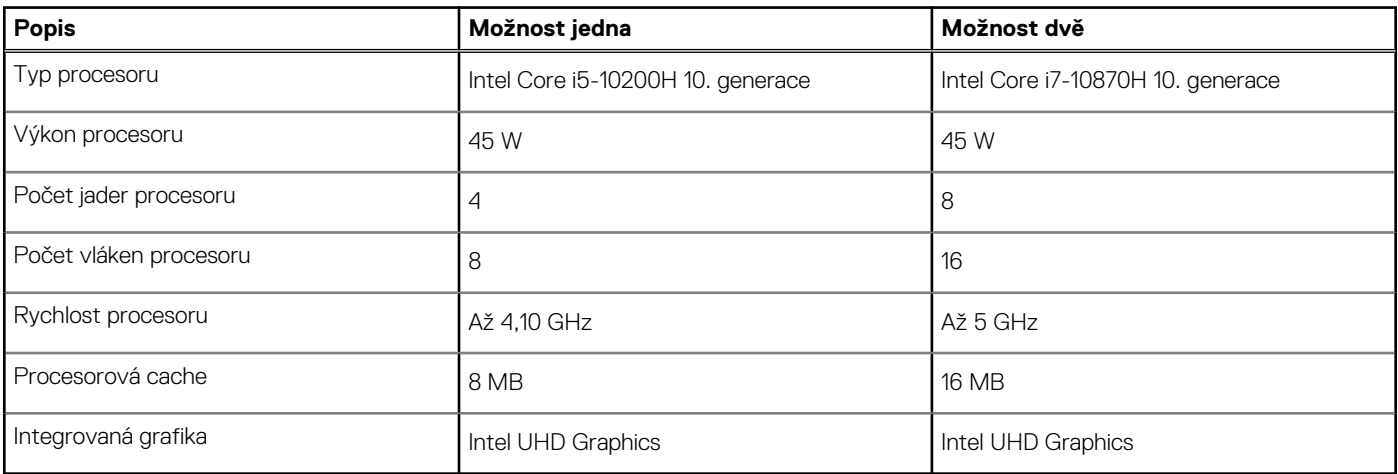

## **Čipová sada**

Následující tabulka obsahuje podrobné údaje o čipové sadě podporované počítačem Dell G15 5510.

#### <span id="page-11-0"></span>**Tabulka 4. Čipová sada**

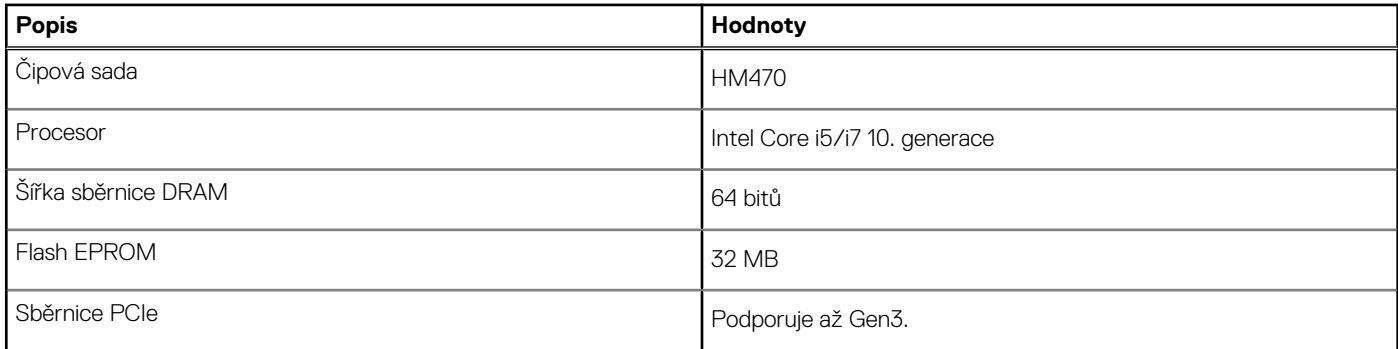

## **Operační systém**

Počítač Dell G15 5510 podporuje následující operační systémy:

- Windows 10 Home, 64bitový
- Windows 10 Professional, 64bitový
- Ubuntu 18.04 LTS, 64bitový

## **Paměť**

V následující tabulce jsou uvedeny parametry paměti v počítači Dell G15 5510.

#### **Tabulka 5. Specifikace paměti**

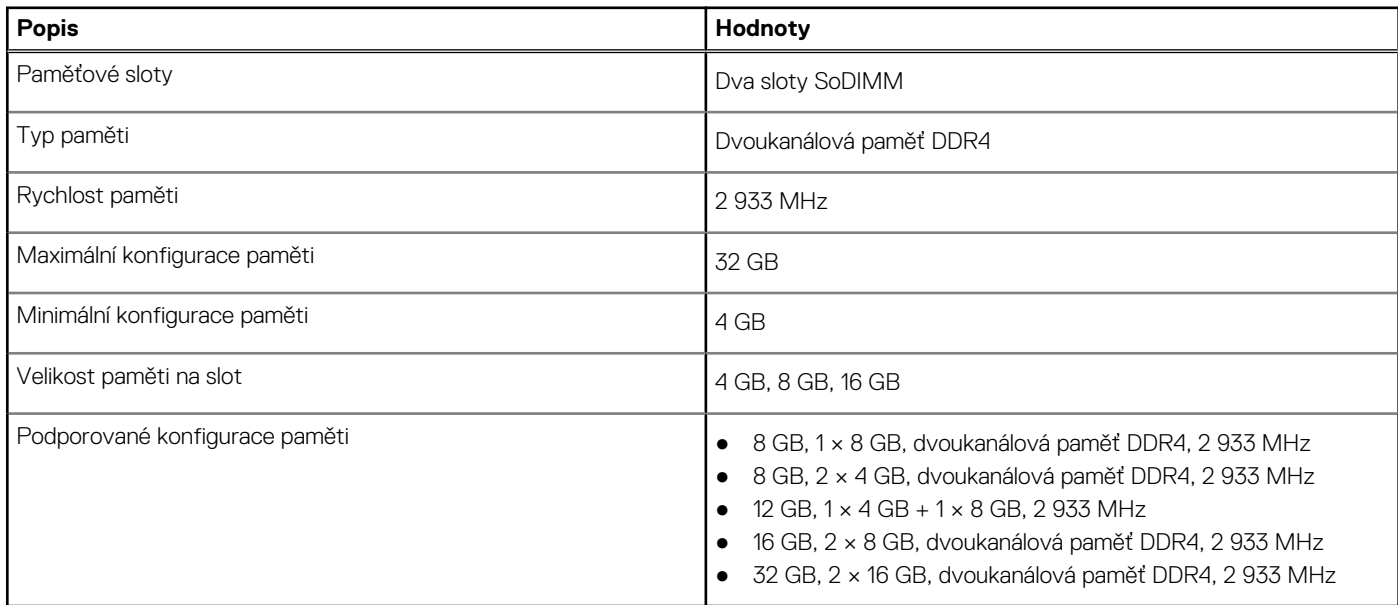

### **Externí porty**

V následující tabulce jsou uvedeny externí porty počítače Dell G15 5510.

#### **Tabulka 6. Externí porty**

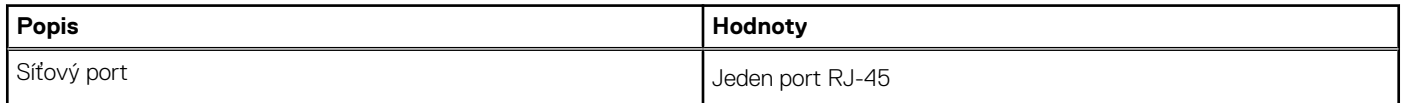

#### <span id="page-12-0"></span>**Tabulka 6. Externí porty (pokračování)**

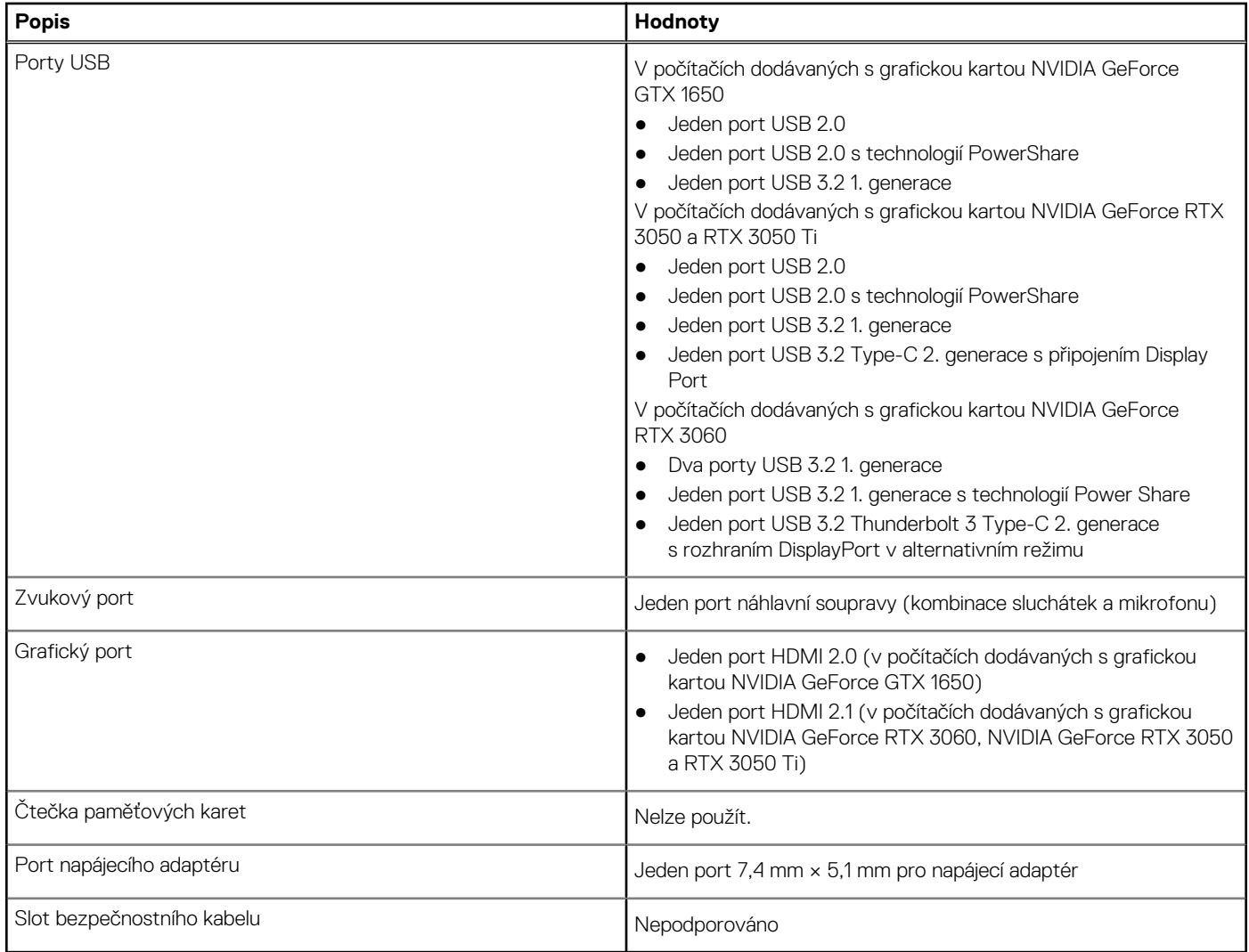

## **Interní sloty**

V následující tabulce jsou uvedeny interní sloty počítače Dell G15 5510.

#### **Tabulka 7. Interní sloty**

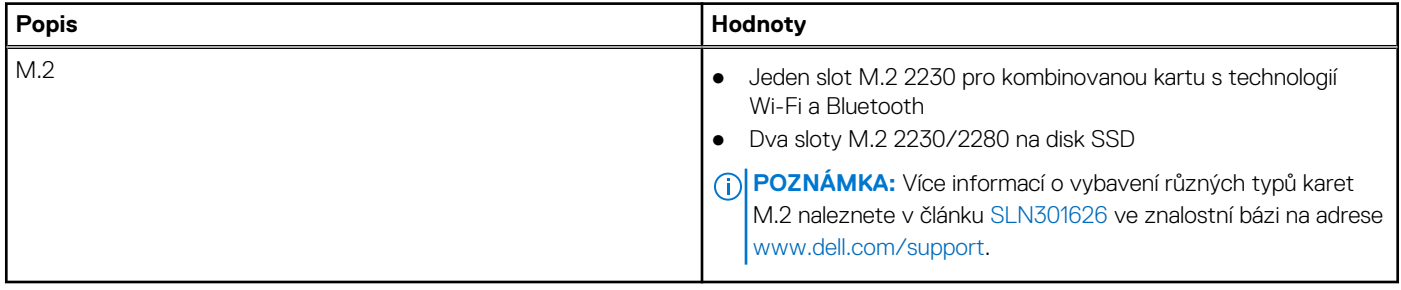

## **Ethernet**

Následující tabulka obsahuje parametry pevného ethernetového připojení LAN (Local Area Network) počítače Dell G15 5510.

#### <span id="page-13-0"></span>**Tabulka 8. Specifikace Ethernetu**

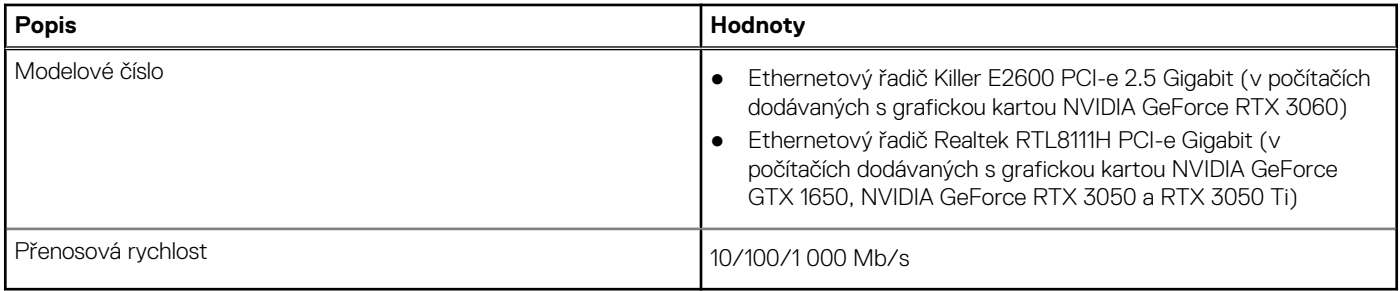

### **Bezdrátový modul**

Následující tabulka uvádí moduly WLAN (Wireless Local Area Network) podporované počítačem Dell G15 5510.

#### **Tabulka 9. Specifikace bezdrátového modulu**

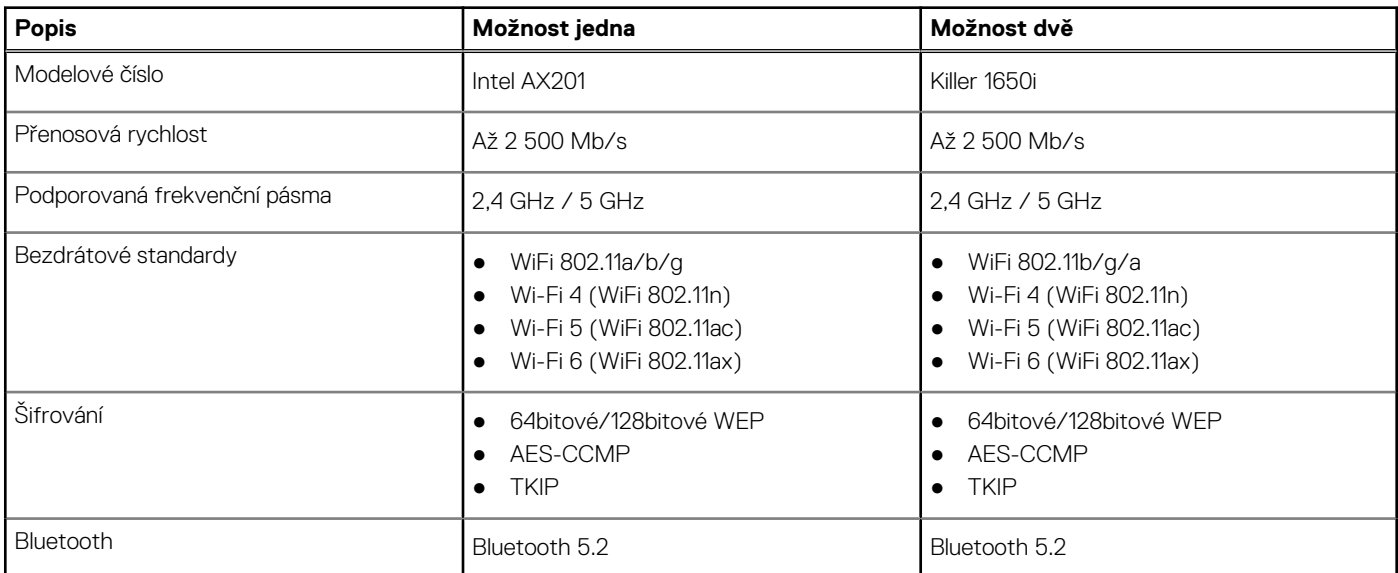

## **Zvuk**

V následující tabulce jsou uvedeny parametry zvuku v počítači Dell G15 5510.

#### **Tabulka 10. Parametry zvuku**

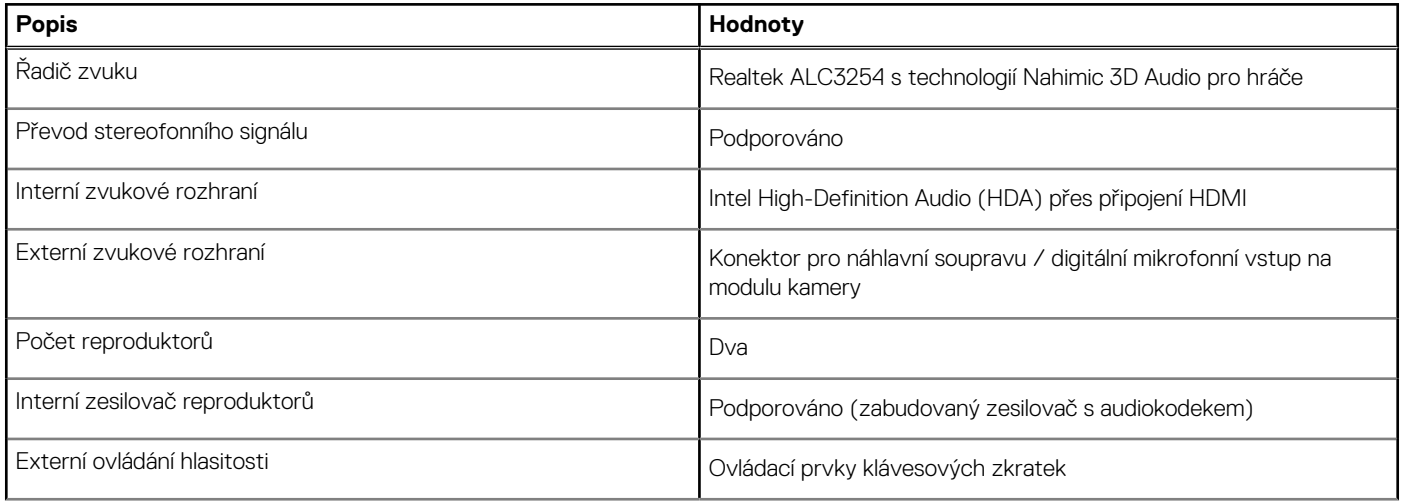

#### <span id="page-14-0"></span>**Tabulka 10. Parametry zvuku (pokračování)**

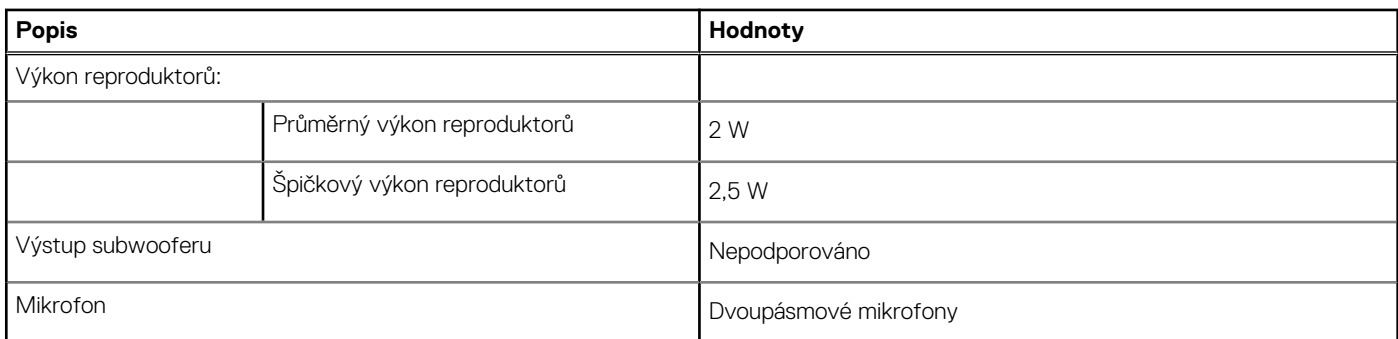

## **Skladovací**

Tato část obsahuje možnosti úložiště v počítači Dell G15 5510.

Počítač Dell G15 5510 podporuje dva disky SSD M.2 2230/2280 Disk M.2 je primárním diskem počítače Dell G15 5510.

- **(j) POZNÁMKA:** Disk SSD je k základní desce připevněn pomocí držáku, který má specifické parametry podle provedení disku SSD. Pokud vyměňujete disk SSD, musí mít nový disk SSD stejné provedení. Například disk SSD M.2 2280 vyměňujte za disk SSD M.2 2280.
- **CD POZNÁMKA:** Disk SSD je k základní desce připevněn pomocí držáku, který má specifické parametry podle provedení disku SSD. Pokud vyměňujete disk SSD, musí mít nový disk SSD stejné provedení. Například disk SSD M.2 2280 vyměňujte za disk SSD M.2 2280.
- **POZNÁMKA:** Jestliže jste objednali pouze jeden disk SSD, lze jej upgradovat na disk SSD ve stejném provedení, ale další disk SSD není podporovaný. Jestliže jste objednali dva disky SSD, je možné je upgradovat na disky SSD ve stejném odpovídajícím provedení.

#### **Tabulka 11. Parametry úložiště**

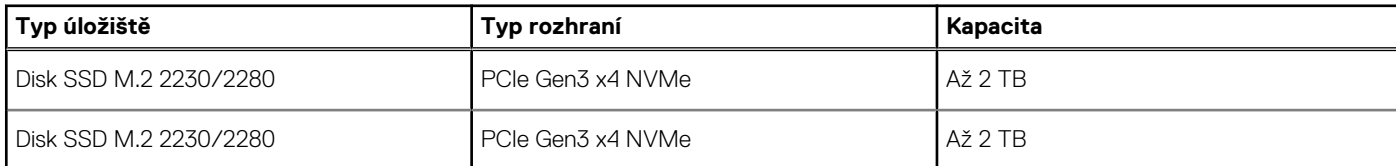

### **Klávesnice**

V následující tabulce jsou uvedeny parametry klávesnice v počítači Dell G15 5510.

#### **Tabulka 12. Specifikace klávesnice**

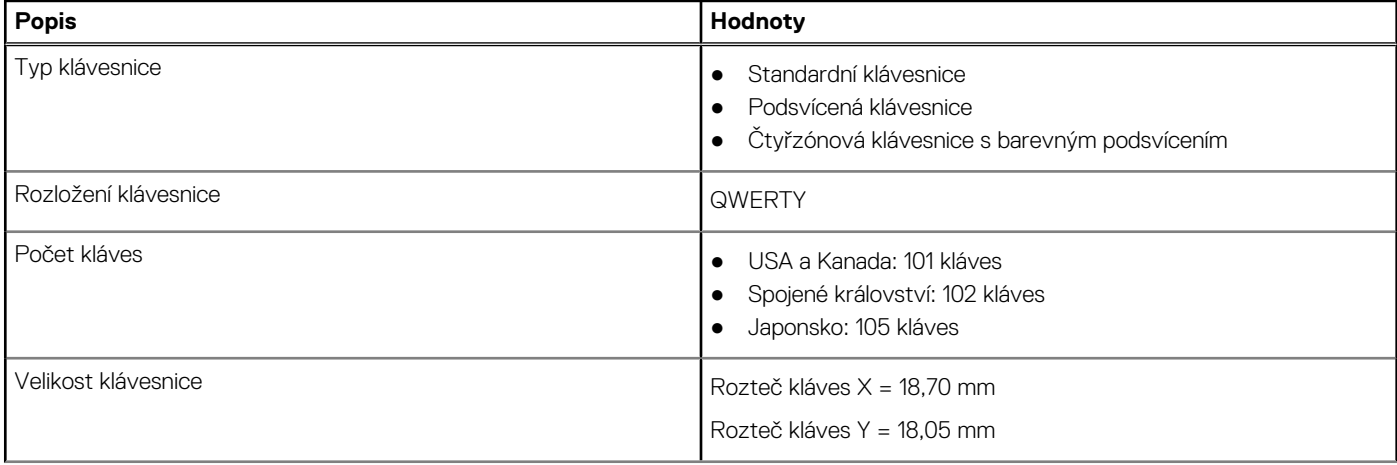

#### <span id="page-15-0"></span>**Tabulka 12. Specifikace klávesnice (pokračování)**

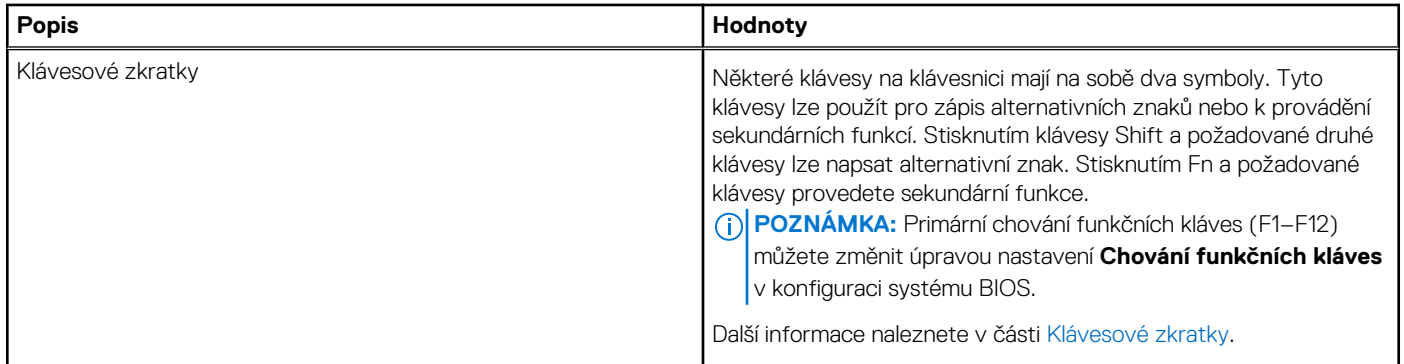

### **Kamera**

V následující tabulce jsou uvedeny parametry kamery v počítači Dell G15 5510.

#### **Tabulka 13. Specifikace kamery**

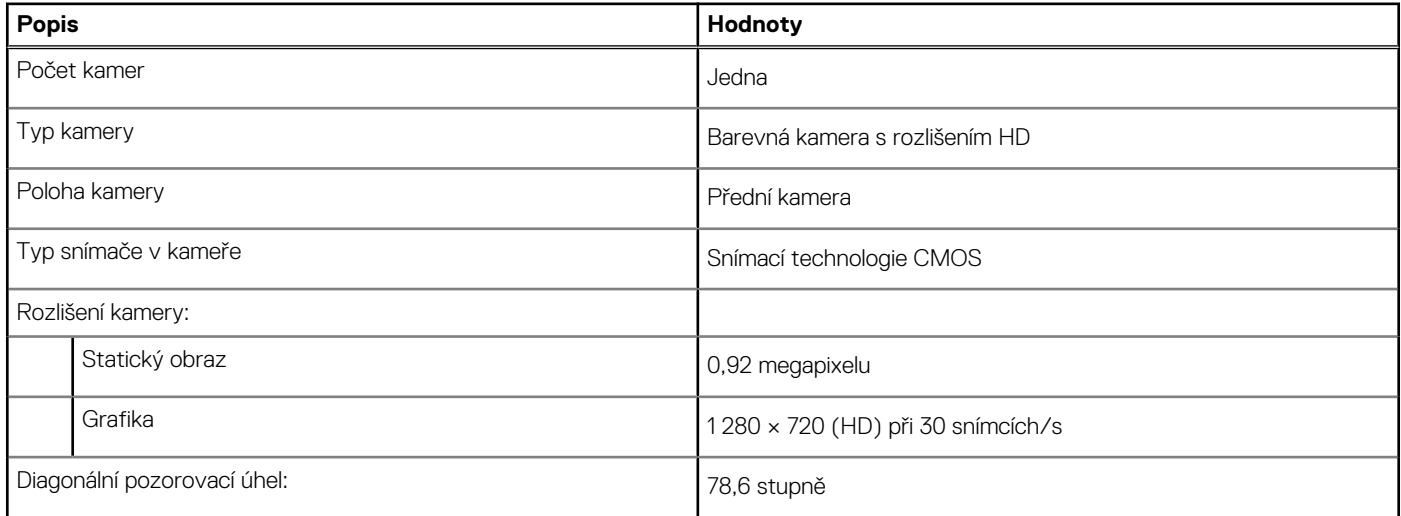

## **Dotyková podložka**

V následující tabulce jsou uvedeny parametry dotykové podložky v počítači Dell G15 5510.

#### **Tabulka 14. Specifikace dotykové podložky**

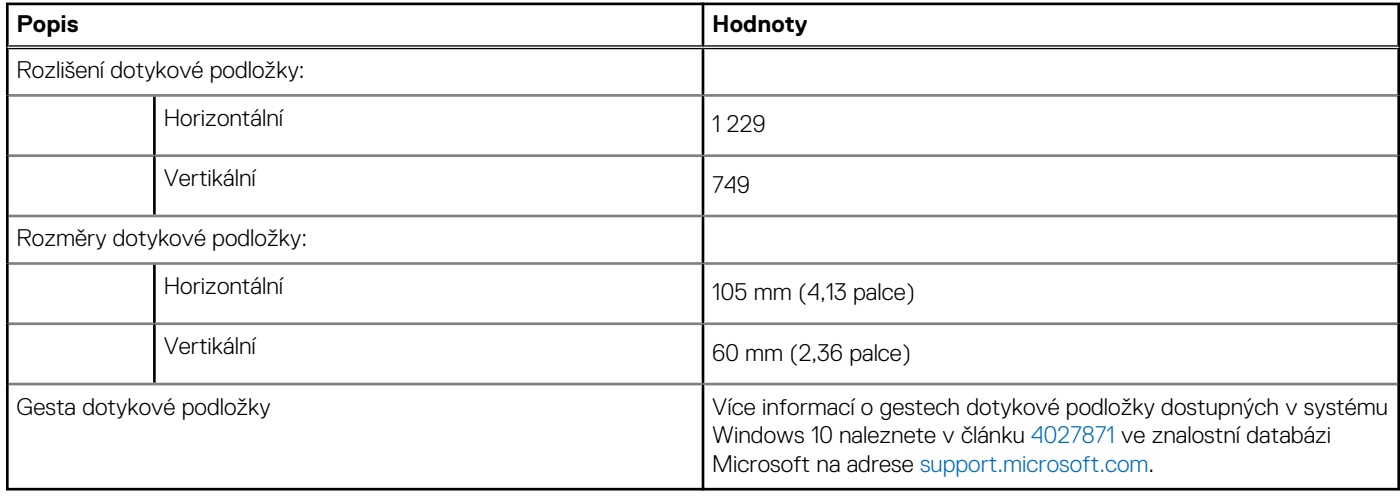

## <span id="page-16-0"></span>**Napájecí adaptér**

V následující tabulce jsou uvedeny parametry napájecího adaptéru počítače Dell G15 5510.

#### **Tabulka 15. Specifikace napájecího adaptéru**

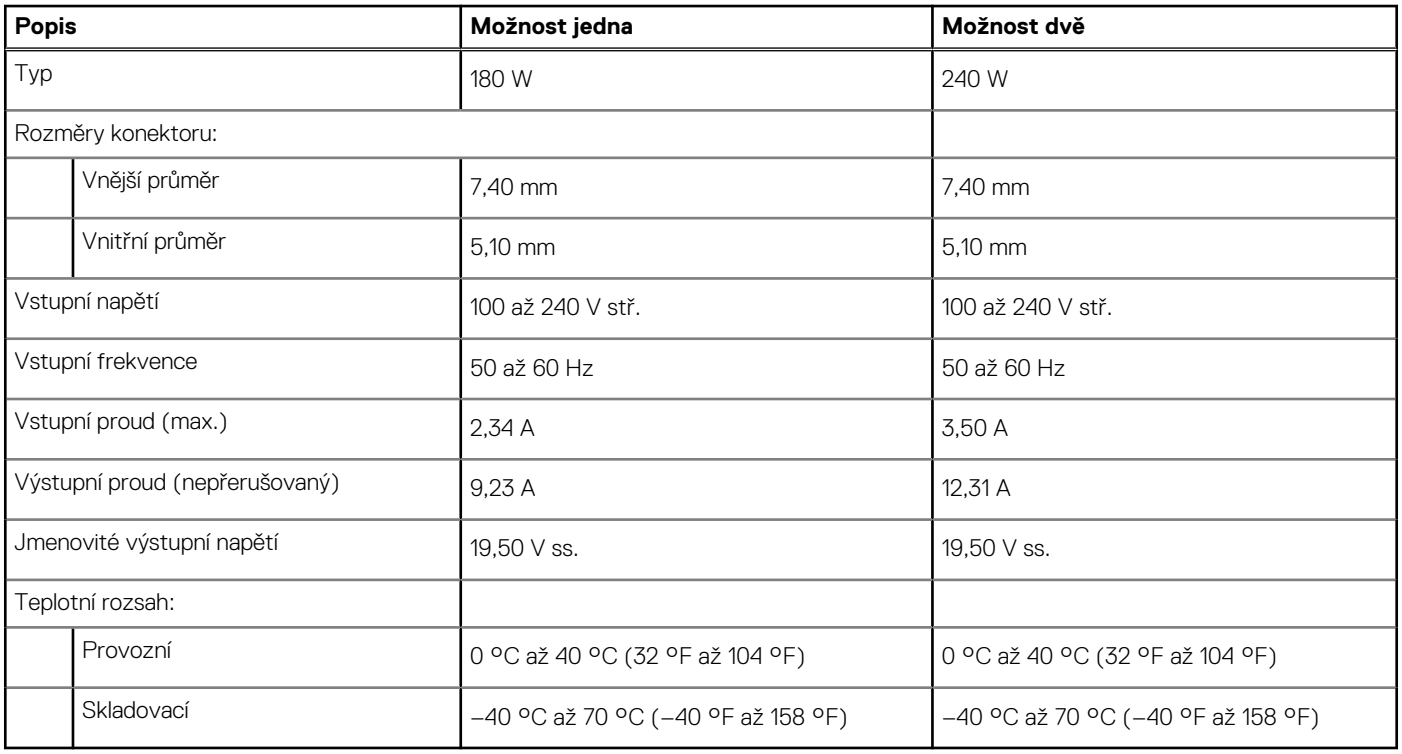

## **Baterie**

V následující tabulce jsou uvedeny parametry baterie v počítači Dell G15 5510.

#### **Tabulka 16. Specifikace baterie**

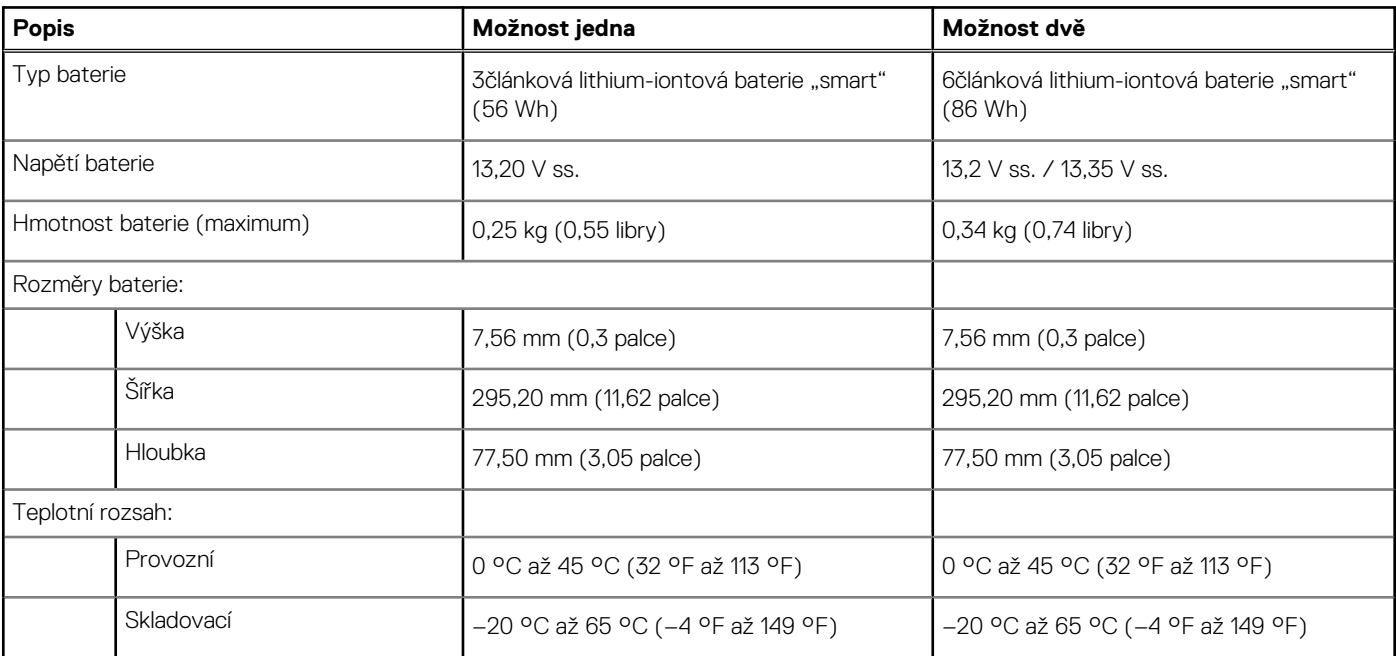

#### <span id="page-17-0"></span>**Tabulka 16. Specifikace baterie (pokračování)**

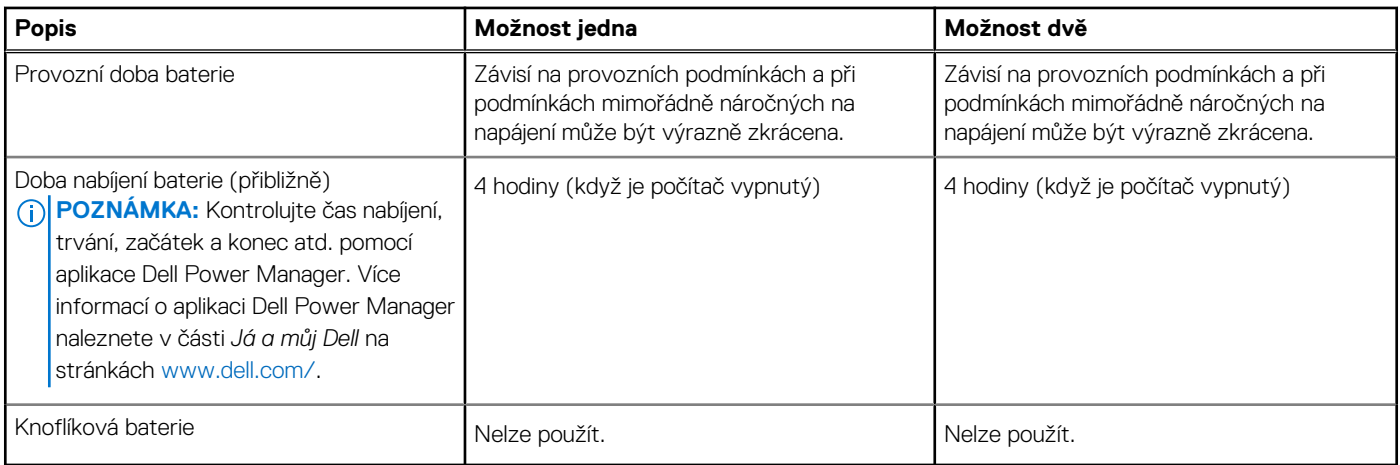

## **Displej**

V následující tabulce jsou uvedeny parametry displeje v počítači Dell G15 5510.

#### **Tabulka 17. Specifikace displeje**

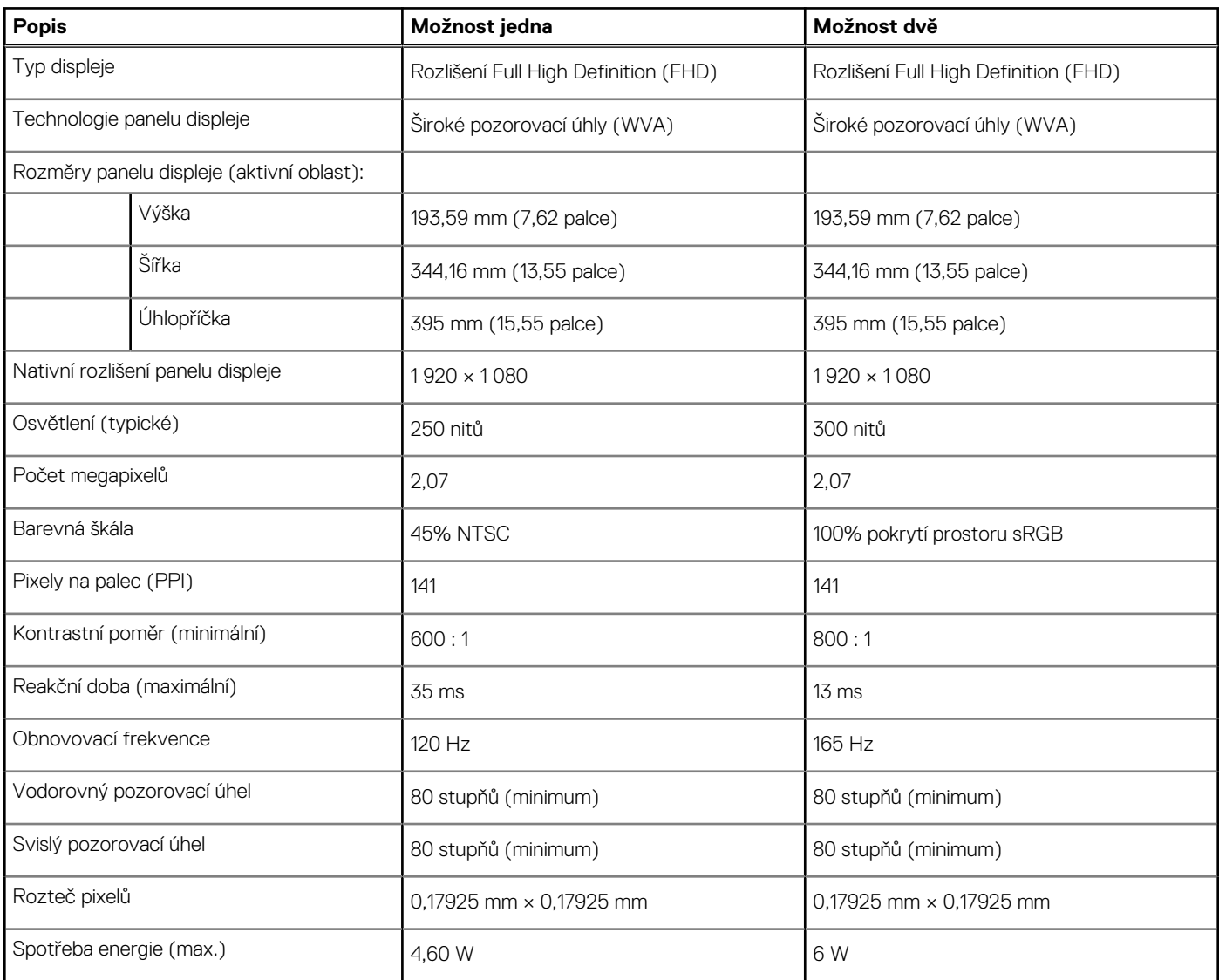

#### <span id="page-18-0"></span>**Tabulka 17. Specifikace displeje (pokračování)**

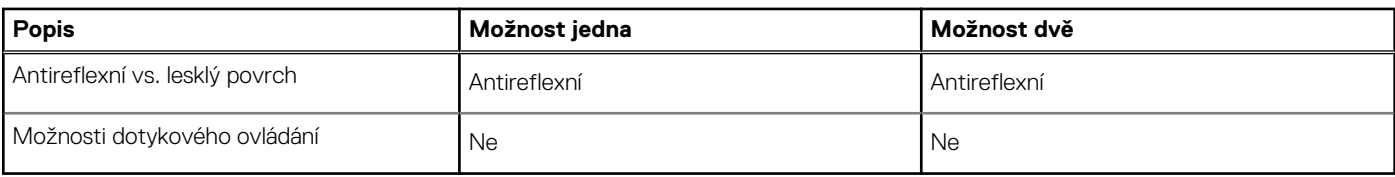

## **Grafická karta (GPU) – integrovaná**

V následující tabulce jsou uvedeny parametry integrované grafické karty (GPU) podporované počítačem Dell G15 5510.

#### **Tabulka 18. Grafická karta (GPU) – integrovaná**

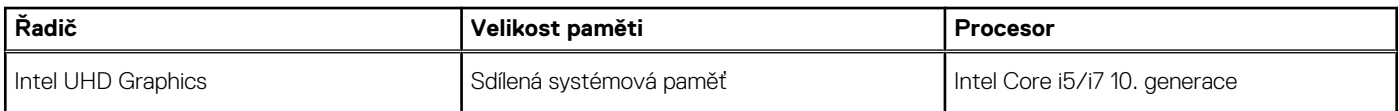

### **Grafická karta – samostatná**

V následující tabulce jsou uvedeny parametry samostatné grafické karty (GPU) podporované počítačem Dell G15 5510.

#### **Tabulka 19. Grafická karta – samostatná**

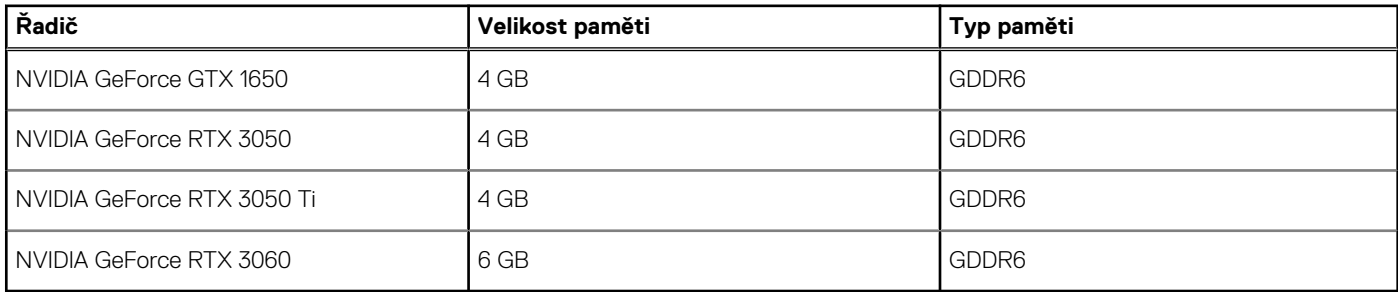

### **Provozní a skladovací podmínky**

V následující tabulce jsou uvedeny provozní a skladovací parametry počítače Dell G15 5510.

**Úroveň znečištění vzduchu:** G1 podle ustanovení normy ISA-S71.04-1985

#### **Tabulka 20. Okolí počítače**

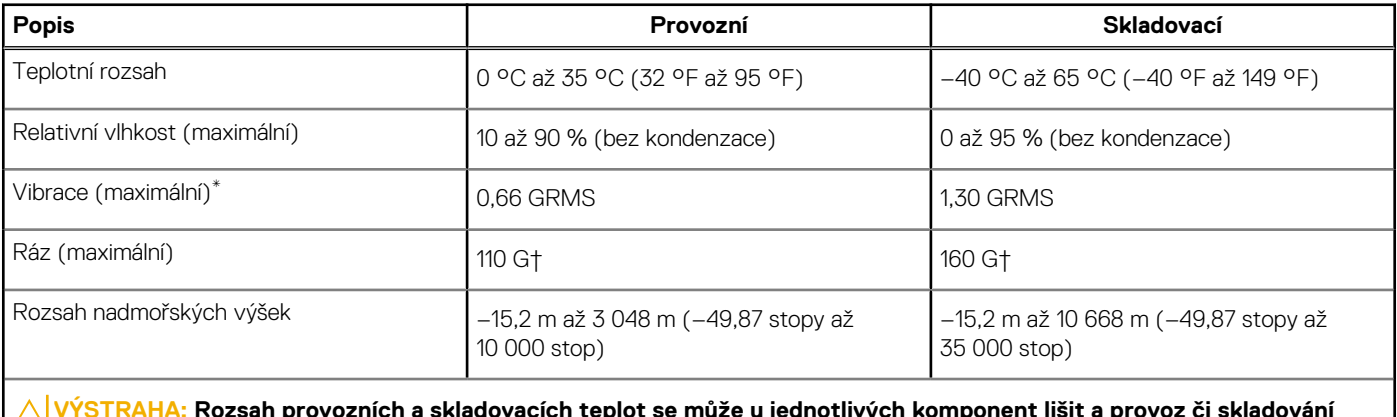

**VÝSTRAHA: Rozsah provozních a skladovacích teplot se může u jednotlivých komponent lišit a provoz či skladování zařízení mimo tato rozmezí může mít vliv na výkon konkrétních komponent.**

\* Měřené při použití náhodného spektra vibrací, které simuluje prostředí uživatele.

† Měřené pomocí 2ms půlsinového pulzu, když je pevný disk aktivní.

# **Klávesové zkratky**

**4**

<span id="page-20-0"></span>**(j) POZNÁMKA:** Znaky na klávesnici se mohou lišit v závislosti na její jazykové konfiguraci. Klávesy, které se používají pro klávesové zkratky, zůstávají stejné pro všechny jazykové konfigurace.

Některé klávesy na klávesnici mají na sobě dva symboly. Tyto klávesy lze použít pro zápis alternativních znaků nebo k provádění sekundárních funkcí. Symbol zobrazený v dolní části klávesy odkazuje na znak, který se napíše při stisknutí klávesy. Jestliže stisknete klávesu **Shift** a danou klávesu, napíše se symbol uvedený v horní části klávesy. Pokud například stisknete **2**, napíše se **2**; jestliže stisknete **Shift** + **2**, napíše se **@**.

Klávesy **F1** až **F12** v horní řadě klávesnice jsou funkční klávesy pro ovládání multimédií, jak ukazuje ikona v dolní části klávesy. Stisknutím funkční klávesy vyvoláte úlohu reprezentovanou ikonou. Například klávesa **F1** ztlumí zvuk (viz tabulka níže).

Nicméně, jsou-li funkční klávesy **F1** až **F12** nutné pro konkrétní softwarové aplikace, lze multimediální funkce vypnout stisknutím kláves **Fn** + **Esc**. Ovládání multimédií lze následně vyvolat stisknutím klávesy **fn** a příslušné funkční klávesy. Například zvuk ztlumíte kombinací kláves **Fn** + **F1**.

**POZNÁMKA:** Primární chování funkčních kláves (**F1** až **F12**) lze také změnit v nastavení **Function Key Behavior** v nastavení systému BIOS.

#### **Tabulka 21. Seznam klávesových zkratek**

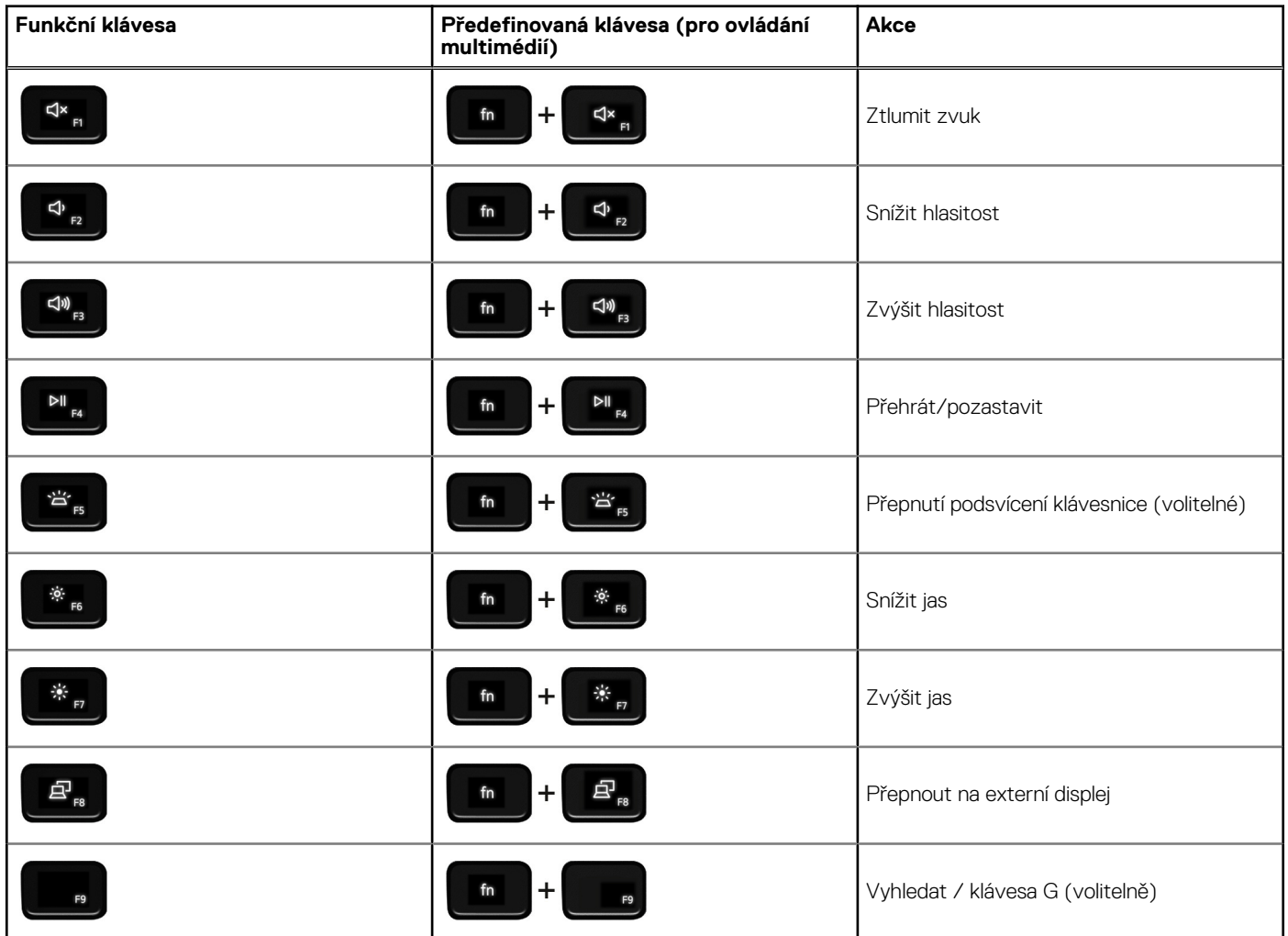

#### **Tabulka 21. Seznam klávesových zkratek (pokračování)**

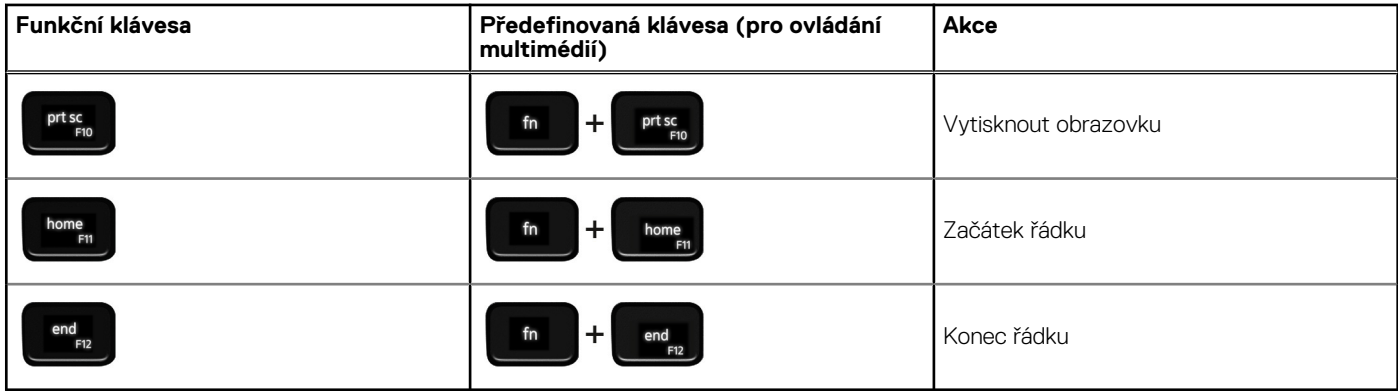

Klávesa **Fn** se rovněž používá s vybranými klávesami na klávesnici k vyvolání sekundárních funkcí.

#### **Tabulka 22. Seznam klávesových zkratek**

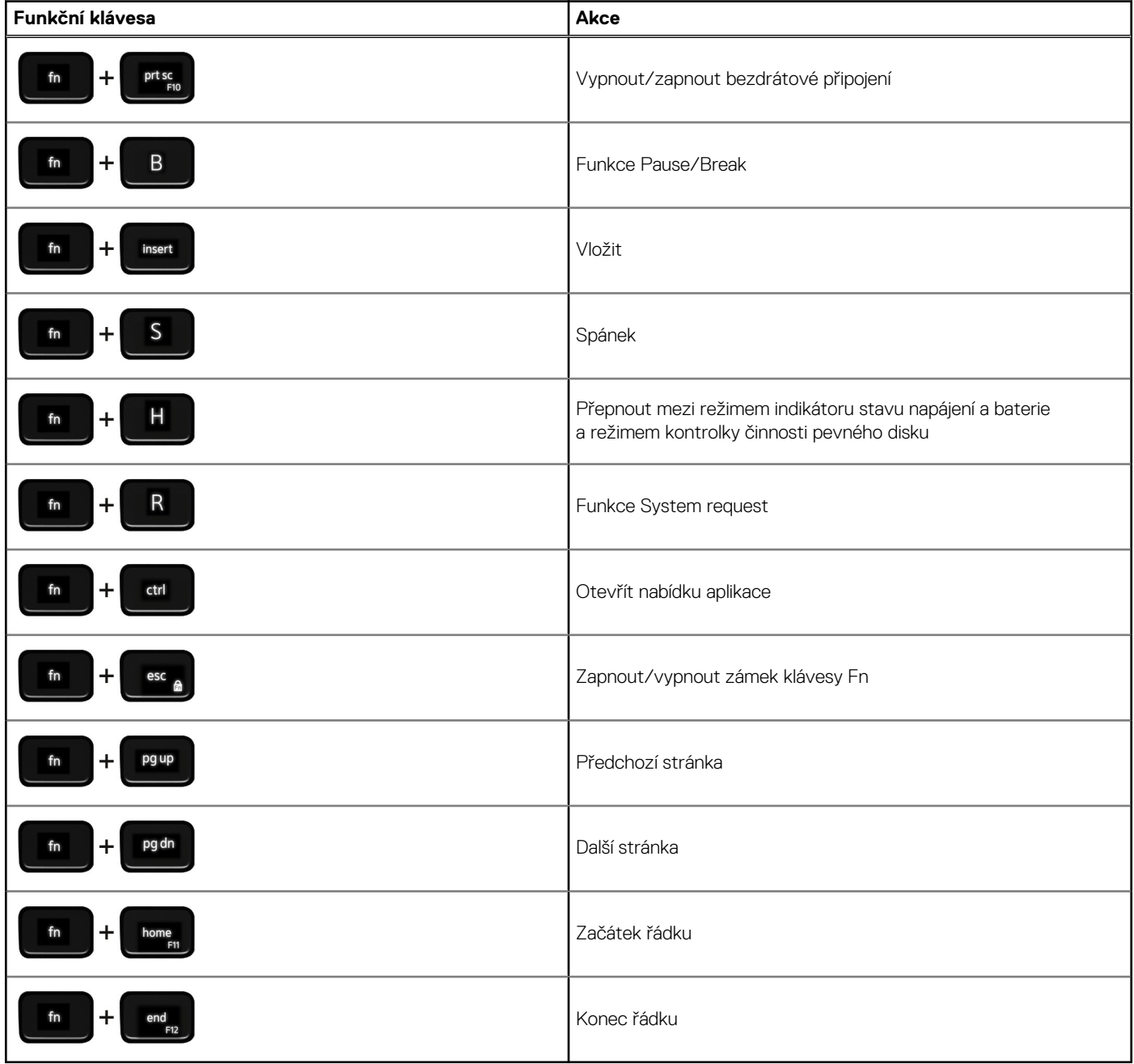

# **Snížené vyzařování modrého světla**

#### <span id="page-22-0"></span>**VAROVÁNÍ: Dlouhodobé působení modrého světla z displeje může vést k očním problémům, například k nadměrné zátěži, únavě či poškození zraku.**

Modré světlo má v rámci barevného spektra krátkou vlnovou délku a vysokou energii. Trvalé působení modrého světla z digitálních zdrojů může vést k poruchám spánku a způsobovat dlouhodobé problémy, například nadměrnou zátěž, únavu či poškození zraku.

Displej v tomto počítači je navržen tak, aby vyzařoval minimum modrého světla, a vyhovuje požadavkům organizace TÜV Rheinland na displeje s nízkým vyzařováním modrého světla.

Režim nízkého vyzařování modrého světla je povolen ve výrobním závodě, a proto není potřebná žádná další konfigurace.

Kvůli omezení rizika namáhání zraku se rovněž doporučuje:

- umístit displej notebooku do pohodlné vzdálenosti 50 cm až 70 cm (20 palců až 28 palců) od očí;
- pravidelně mrkat, aby se oči zvlhčily, navlhčit si oči vodou nebo používat vhodné oční kapky;
- během přestávek se nejméně po dobu 20 sekund dívat mimo monitor, na objekt ve vzdálenosti 609,60 cm (20 stop);
- každé dvě hodiny udělat 20minutovou přestávku.

# **Nápověda a kontakt na společnost Dell**

## <span id="page-23-0"></span>Zdroje pro vyhledání nápovědy

Informace a nápovědu k produktům a službám Dell můžete získat v těchto zdrojích samoobslužné pomoci.

#### **Tabulka 23. Zdroje pro vyhledání nápovědy**

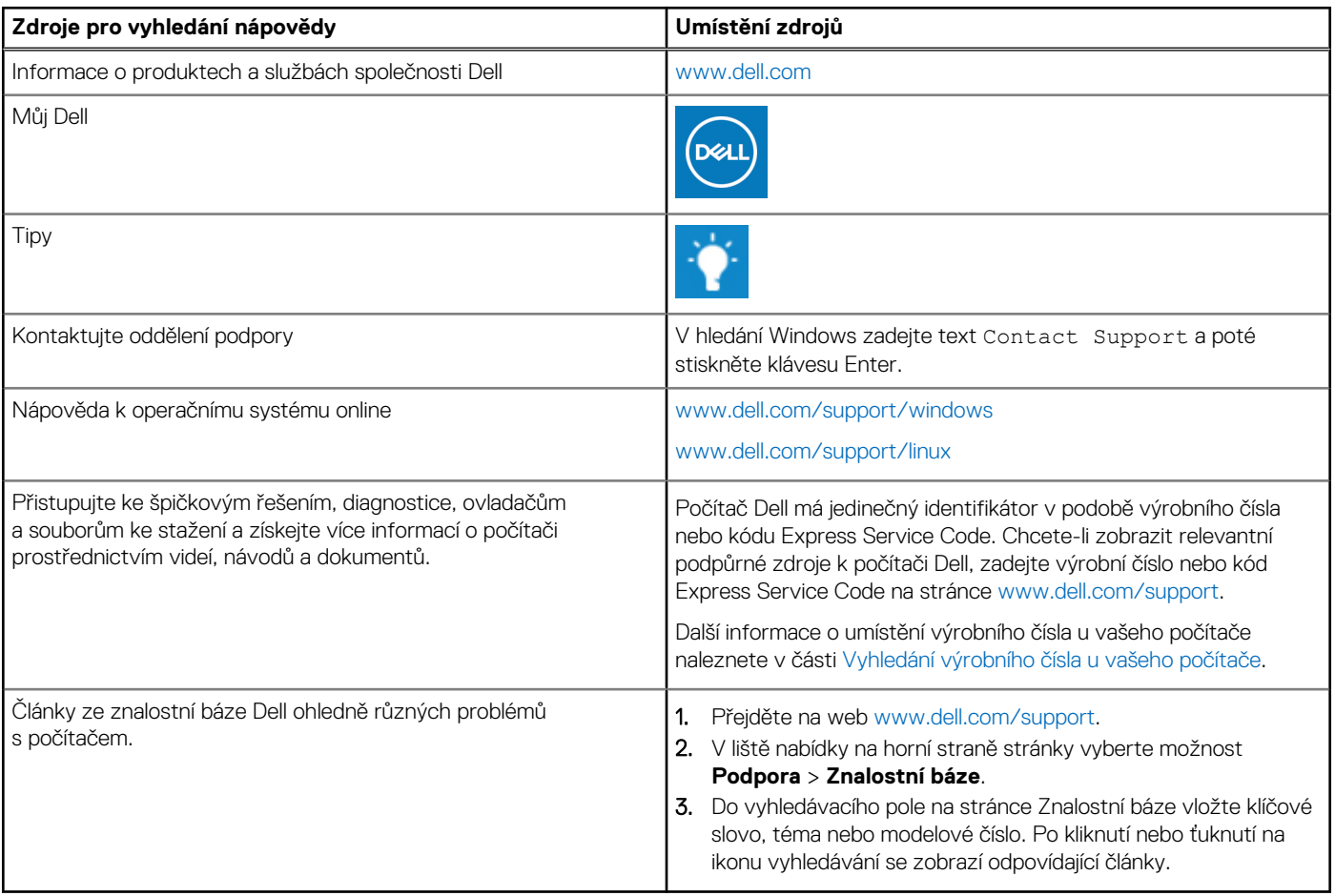

### Kontaktování společnosti Dell

Informace o kontaktování společnosti Dell ohledně prodeje, technické podpory a záležitostí týkajících se zákaznického servisu naleznete na webu [www.dell.com/contactdell](https://www.dell.com/contactdell).

**POZNÁMKA:** Dostupnost se liší v závislosti na zemi/oblasti a produktu a některé služby nemusí být ve vaší zemi/oblasti k dispozici.

**(j) POZNÁMKA:** Pokud nemáte aktivní internetové připojení, můžete najít kontaktní informace na nákupní faktuře, balicím seznamu, účtence nebo v katalogu produktů společnosti Dell.